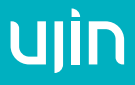

# Диммер встраиваемый **Ujin Lume-in**

## ULI-WB-2С

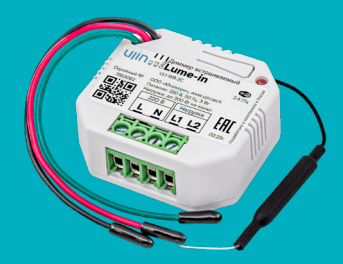

Редакция 5.0 РУКОВОДСТВО ПО ЭКСПЛУАТАЦИИ Благодарим за то, что выбрали Ujin.

Мы создаем умные устройства, чтобы Вы почувствовали новый уровень комфорта, безопасности и технологичности своего дома.

Руководство поможет установить и подключить устройство, настроить работу в мобильном приложении.

Команда Ujin

## **Содержание**

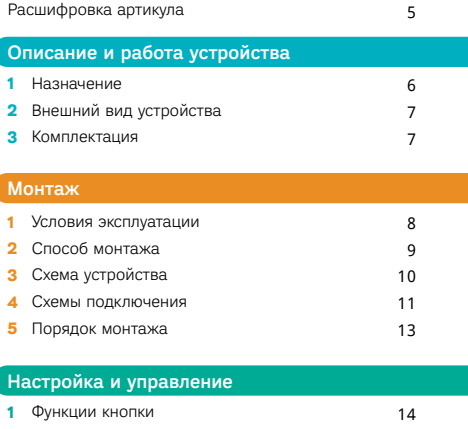

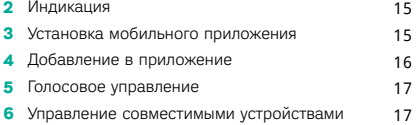

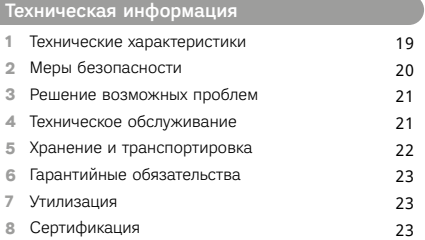

<span id="page-4-0"></span>Расшифровка артикула

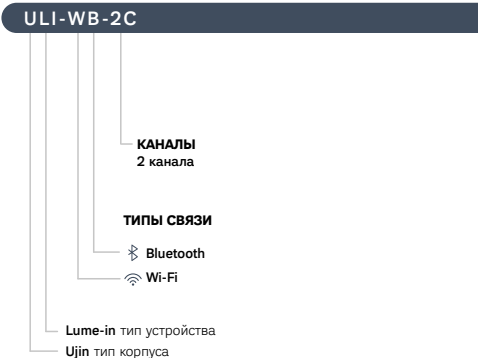

Артикул соответствует модели «Встраиваемый диммер электрический UJIN WiFi»

## <span id="page-5-0"></span>**1. Назначение**

Диммер электрический Ujin Lume-in предназначен для управления освещением и его яркостью.

**1**

#### **Функции и возможности устройства:**

#### Управление освещением и его яркостью

Диммер позволяет изменять яркость освещения при подключении диммируемых ламп. С иными источниками света, подходящими по характеристикам, диммер работает в режиме выключателя. Устройство легко встраивается внутрь монтажной коробки и подключается к обычному выключателю.

## Варианты управления устройством:

- с помощью мобильного приложения;
- автоматически по заданным сценариям;
- с помощью внешних выключателей и переключателей;
- с помощью голосовых ассистентов.

#### Управление совместимыми устройствами сторонних брендов

Диммер позволяет управлять совместимыми устройствами, бытовой техникой и подключать датчики и приборы сторонних брендов по Bluetooth.

## <span id="page-6-0"></span>**2. Внешний вид**

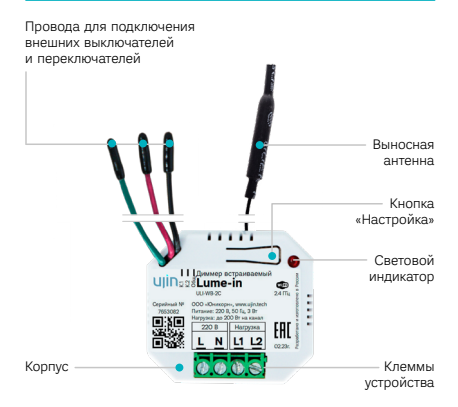

## **3. Комплектация**

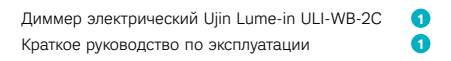

## <span id="page-7-0"></span>**Монтаж**

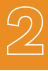

#### **1. Условия эксплуатации**

#### Рабочие показатели устройства

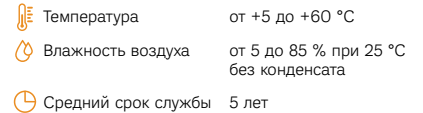

#### Внимание! Не допускается установка устройства:

вне помещений / на улице;

в местах, где температура или влажность выходит за пределы рабочих показателей устройства;

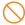

при возможности попадания жидкости внутрь корпуса;

в агрессивных средах, вызывающих коррозию;

во взрывопожароопасных помещениях.

По способу защиты от поражения электрическим током устройство выполнено по классу II в соответствии с ГОСТ 12.2.007-75.

Конструктивное исполнение устройства позволяет производить все подключения без вскрытия корпуса.

## **2. Способ монтажа**

<span id="page-8-0"></span>G.

Диммер монтируется в стандартный подрозетник диаметром 68 мм и глубиной от 45 мм. Для удобства монтажа рекомендуем использовать более глубокие подрозетники.

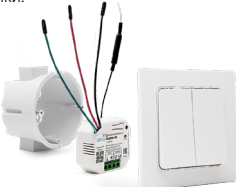

Устройство работает от электросети 220 В 50 Гц и для связи использует канал передачи данных Wi-Fi 2,4 ГГц.

## <span id="page-9-0"></span>**3. Схема устройства**

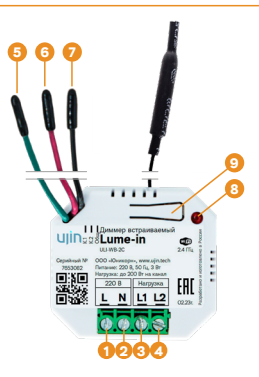

 N — Клеммы питания устройства. Нейтраль L — Клеммы питания устройства. Фаза L1 — Подключение нагрузки. Первый канал L2 — Подключение нагрузки. Второй канал Подключение выключателя. Первый канал Подключение выключателя. Второй канал Подключение выключателя. Общий контакт Световой индикатор Кнопка 

## <span id="page-10-0"></span>**4. Схемы подключения**

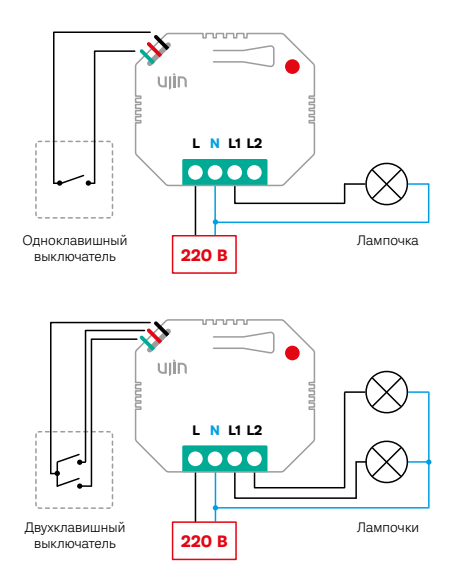

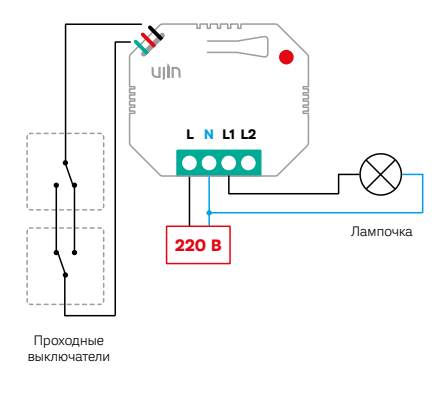

Сечение проводов должно быть рассчитано в соответствии с мощностью подключаемой нагрузки.

G.

## <span id="page-12-0"></span>**5. Порядок монтажа**

Приступать к монтажу следует только после внимательного изучения инструкции. Некорректное подключение приводит к неисправности диммера и подключенных к нему устройств.

- Подключите к клеммам питания выводы **Шаг 1** от обесточенного источника питания.
- **Шаг 2** Подключите источник освещения.

Провода затягиваются в клеммах при помощи отвертки с размером шлица не более 3 мм. Затяните клемму с усилием не более 0,4 Н·м.

- **Шаг 3** При необходимости подключите дополнительный проводной выключатель.
- **Шаг 4** Включите питание.
- **Шаг 5** При успешном включении индикатор диммера мигает красным светом. Устройство готово к подключению в мобильном приложении.

При возникновении других индикаций сбросьте настройки Wi-Fi или перезагрузите устройство (отключите электропитание на 10 секунд, а затем снова включите).

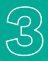

## <span id="page-13-0"></span>**1. Функции кнопки**

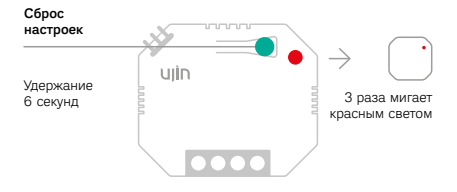

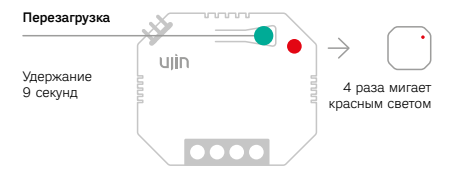

## <span id="page-14-0"></span>**2. Индикация**

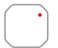

Режим ожидания настроек сети. Индикатор мигает 1 раз в 1 секунду.

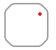

Подключение к Wi-Fi сети с использованием сохраненных настроек Индикатор мигает 1 раз в 5 секунд.

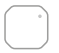

Нормальный режим работы Индикатор не светится.

## **3. Установка мобильного приложения**

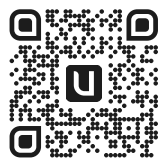

Для управления устройством со смартфона установите мобильное приложение Ujin

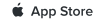

Google play

## **5. Добавление в приложение**

После подачи питания диммер ожидает настройки для подключения к сети Wi-Fi в течение 10 минут. Добавление в мобильное приложение возможно двумя способами.

#### 1 способ

В мобильном приложении выберите пункт меню «Добавить устройство». Выполните необходимые действия, следуя подсказкам в приложении. Если диммер включен, но не отображается в приложении, перезагрузите его с помощью кнопки или отключите электропитание на 10 секунд, а затем снова включите.

## 2 способ

- **1** Из списка сетей Wi-Fi выберите Ujin и подключитесь к ней (пример названия сети: UJIN-ZDM-12345678, где ZDM — тип устройства, 12345678 — серийный номер).
- **2** Зайдите в браузер и введите IP адрес 192.168.4.1 или ujin.local.
- **3** На открывшейся странице выберите сеть, к которой хотите подключить устройство.
- Дождитесь, пока диммер подключится **4** к выбранной сети Wi-Fi.
- **5** Подключитесь к той же сети Wi-Fi.
- В мобильном приложении выберите пункт меню **6** «Добавить устройство».

<span id="page-16-0"></span>Если сеть Wi-Fi не отображается, то перезагрузите диммер с помощью кнопки или отключите электропитание на 10 секунд, а затем снова включите.

#### Примечание

Ŧ

Если источник освещения не поддерживает диммирование, выключите эту функцию в приложении. Иначе устройство выйдет из строя.

## **6. Голосовое управление**

Для активации голосового управления устройством необходимо связать аккаунты голосового ассистента и умного дома Ujin. Выполните необходимые действия, следуя подсказкам в приложении голосового ассистента.

## **7. Управление совместимыми устройствами**

#### $R$  Bluetooth-устройства

Для управления совместимыми устройствами (не более 5) через Bluetooth-модуль необходимо осуществить их сопряжение с диммером:

- **1** Включите в мобильном приложении поиск нового Bluetooth-устройства («Добавить устройство — Bluetooth-устройства»).
- **2** Выберите устройство из списка доступных.
- Подтвердите сопряжение на подключаемом **3** устройстве согласно инструкции. После успешного сопряжения в мобильном приложении появится карточка добавленного Bluetooth-устройства.

#### Примечание

T

Для обеспечения стабильной связи добавляемое устройство должно находиться не более чем в 10 метрах от диммера в прямой видимости без преград. При наличии стен и / или отражающих поверхностей расстояние действия сигнала сокращается.

Список совместимых устройств: https://ujin.tech/supported

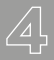

#### <span id="page-18-0"></span>**1. Характеристики**

#### Питание

Напряжение

Мощность

Разъем

Сечение провода

110–240 В 50 Гц не более 3 Вт винтовой клеммник не более 2,5 мм2

Связь

Тип канала

беспроводной, Wi-Fi 2,4 ГГц

Антенна беспроводного канала

Прикладной протокол управления

выносная

«Cloud Secure Socket» свидетельство №2019660957, шифрование AES128, с динамическими ключами

Мощность радиопередатчика не более +19,5 дБм (89,12 мВт) для 802,11b и не более +16 дБм (39,81 мВт) для 802,11n

#### <span id="page-19-0"></span>Управление

Ŧ

Количество независимых каналов управления каналов управления<br>Максимальная мощность 200 Вт каждого канала  $\Omega$ 

> В устройстве предусмотрена тепловая защита. При нагреве свыше 80 °С диммер отключается!

Допускается ток утечки в выключенном состоянии каждого канала до 5 мкА.

Конструкция

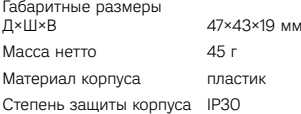

## **2. Меры безопасности**

Монтажные работы и техническое обслуживание устройства должны производиться в соответствии с действующими правилами эксплуатации электроустановок.

<span id="page-20-0"></span>Любые подключения к устройству и манипуляции с кабелями должны производиться при отключенном питании.

**3. Решение возможных проблем**

#### Если устройство работает некорректно:

- $\heartsuit$ ) Убедитесь в наличии подключения к Wi-Fi сети.
- Убедитесь в исправности управляемого устройства.
- Проверьте настройки в мобильном приложении.
	- Отключите питание устройства на 20 секунд, а затем снова включите.
- Убедитесь, что все кабели подключений устройства целы и надежно закреплены.
- Обратитесь в техподдержку Ujin по телефону: 8 (800) 775-05-19, доб. 3.

#### **4. Техническое обслуживание**

Рекомендуется проводить технический осмотр устройства и его подключений не реже 1 раза в год. В ходе осмотра необходимо проверить надежность крепления и целостность соединительных кабелей.

<span id="page-21-0"></span>Также рекомендуется осмотреть устройство на наличие видимых дефектов корпуса и клемм, оценить штатную работу индикации, убедиться в отсутствии перегрева.

## **5. Хранение и транспортировка**

#### Условия хранения

Температура воздуха от –10 °С до +60 °С

Относительная влажность воздуха не более 80 %

При содержании в воздухе пыли, масла, влаги и агрессивных примесей, не превышающих норм, установленных в ГОСТ 12.1.005-88.

#### Транспортировка устройства

Перевозка устройства должна осуществляться в упаковке изготовителя любым видом закрытого транспорта. Необходимо обеспечить защиту устройства от механических воздействий, толчков и ударов.

После транспортировки и хранения при отрицательных температурах необходима выдержка в отапливаемом помещении в течение 24 часов.

<span id="page-22-0"></span>Гарантийный срок составляет 24 месяца со дня покупки при соблюдении потребителем условий и правил транспортировки, хранения, монтажа и эксплуатации.

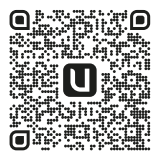

С условиями гарантийного обслуживания можно ознакомиться [в регламенте на сайте](https://opbxr.ujin.tech/files/regulation_of_warranty_service_of_equipment.pdf)

## **7. Утилизация**

Утилизация устройства производится в специальных учреждениях, указанных правительственными или местными органами власти.

## **8. Сертификация**

Устройство имеет сертификат соответствия EAC RU C-RU.НВ26.В.02625/23; серия RU No0398431.

Разработчик и изготовитель ООО «ЮНИКОРН» 614066, Пермский край,

г. Пермь, ш. Космонавтов, 111 д, офис 200.

[info@ujin.tech](mailto:info%40ujin.tech?subject=)

[ujin.tech](http://ujin.tech)

Техническая поддержка

8 (800) 775-05-19 доб. 3

#### ООО «ЮНИКОРН» | г. Пермь, 2023 г.

© «Ujin»

Устройство разработано и произведено обществом с ограниченной ответственностью «Юникорн». В соответствии с частью IV Гражданского кодекса РФ, Федеральным законом «О коммерческой тайне» No 98-ФЗ от 29.07.2004 г. устройство является интеллектуальной собственностью и коммерческой тайной ООО «Юникорн» и защищено патентами и свидетельствами, выданными Роспатентом РФ.

Воспроизведение (изготовление, копирование) любыми способами устройства в целом, а также его составляющих (аппаратной и программной частей) может осуществляться только по лицензии ООО «Юникорн».